# Exploring the Toolbox Interactively with GSBug and Nifty List by Dave Lyons, 15-Jul-91

An excellent way to get comfortable with the GS Toolbox is exploring it interactively. For example, when you have a question about how a particular toolbox call behaves or when it is getting called, you can usually do a quick experiment to find out.

# **Techniques**

- Use GSBug and Nifty List together. GSBug is great for taking control of the system when it executes particular toolbox calls or GS/08 calls, and Nifty List is great for examining the state of the system and making any toolbox calls you want "on the fly".
- Explore the online help: type"?" at the GSBug command line and at all the sub-screens. Type "?" in Nifty List, and get help for individual commands  $("?_"$  for making toolbox calls, "?\" for a list of all the "back slash" commands, "?\files", etc)
- Use Nifty List as a toolbox quick-reference for tool sets, functions within tool sets, and the parameters needed for each function.
- Experiment with making toolbox calls from the Nifty List command line; watch the results on the Super Hires screen.
- Intercept tool calls being made by applications or other parts of the system. Examine their results. Modify the parameters before making the call, or create an "error" condition after the call.

# **Exercises**

These exercises demonstrate a moderate variety of GSBug and Nifty List features. Feel free to experiment ... these are just ideas to get you started.

(Some of the exercisers assume your GS is running the Finder.)

# Entering and exiting Nifty List

Apple-Ctrl-Esc gets you to the CDA menu; move to Nifty List and hit Return. When you want to leave Nifty List, Esc takes you back to the CDA menu.

# Entering and exiting GSBug

Apple-Option-Ctrl-Esc gets you to GSBug. "r Return" (for Resume) puts you back where you were. While in GSBug, you can usually use Apple-Ctrl-Esc to get to CDAs, including Nifty List. (In up-to-date GSBugs, the shortcut "n Return" also takes you to Nifty List.)

## Step through code

From GSBug, type "s Return" and hit Space a few times. Each time you hit Space, GSBug executes a single instruction, or a single toolbox call or GS/08 call. You can watch the register contents change at the top of the screen. — Hit Esc to return to the command line, then "r Return" to leave GSBug.

## Set a 'Tool Break'' or ''OS Break"

From GSBug, type "SetTBrk \_NewWindow" and "TBRkln" (to enable your toolbreak). Resume and open a new window from the Finder. You'll drop into GSBug when the Finder calls NewWindow (it hasn't executed yet). Type "s Return". Type "s" to see the SuperHires screen. Hit Space to execute the NewWindow (the empty window appears). Type "t" to return to the Text screen. "Esc r Return" will let the Finder continue full-speed.

OSBreaks work similarly. Try "SetOSBrk \_OpenGS" and "OSBrkln", for example. (When you don't want your breaks any more, you'll want TBrkOut and OSBrkOut.)

You may want to try tool-breaking on TaskMaster. The Finder calls TaskMaster in its main loop. Lots of stuff can happen inside a TaskMaster call (windows are drawn, moved, resized; menus are tracked).  $-$  You may find it helpful after breaking on TaskMaster to press and hold the mouse somewhere (like on the menu bar), hit Space to execute TaskMaster, and do something with the mouse. TaskMaster returns control to GSBug only when, say, you finally choose a menu item (or release the button without choosing one). (After you're done, hit T to see the text screen.)

What Tool Sets are being used? What functions do they contain? Enter Nifty List and type "v Return". All loaded tool sets are listed (tool number, version, name, and other information).

To see all the functions in a particular tool set, type the tool set number followed by "T". For example, "2t" for all the Memory Manager functions. - Most tool sets have more functions than fit on one screen, so use Space to freeze the screen and to advance by one line. Use Retum to resume scrolling, and Esc or Apple-period to return to the command line.

You can also get information on a single tool call, if you know its function number or part of its name. For example, "902t" shows just information on NewHandle. So does "NewH (type the quote this time!).

Try "Paint to see all the toolbox functions containing "Paint" (most are in  $\Omega$ uickDraw, but one is in Text Edit).  $-$  What is the difference between the "Paint" calls and the similar "Fill" calls? (You may need to refer to Toolbox Reference, Volume 2; but with Nifty List you can quickly confirm the apparent pattern.)

## Make Some Toolbox Calls

Still in Nifty List, type \_TotalMem. Nifty List makes the the call for you and displays the result. (For a more verbose display of the result, put a ' in front of it: '\_TotalMem.) More easy ones: \_SysBeep \_GrafDn, \_GrafDff, \_QDStatus, \_QDVersion, \_Random.

How about a call that needs some input parameter? Integer Math? Type "integer to find that it's tool set number B. Type "bt" to see what calls are there.  $-$  Multiply probably scrolled off... type "90bt" to see its parameters. It needs two inputs, so type  $_{\text{multily}(3,3)}$  to get 9.

Int2Dec converts an integer into a decimal string. It needs a place to put the result, and the memory from \$00/0300 to \$00/03BF is a good place to play with (good for people, not for programs).  $-Try$  "int2dec to see the parameters, then (say) \_Int2Dec(100,300,10,0). Then type 300.30f;h to see what it put in memory at location 300.

(If you want other scratch space, you can always call New Handle manually, or you can use the  $\setminus$  etdp or  $\setminus$  getmem commands.)

GetNewID(1000) allocates a new memory ID in the  $$10xx$  range and gives you the result. What if you try something the toolbox considers "illegal", like asking for a memory ID in the "toolbox" range? Try it: GetNewiD(4000)

Sometimes it's handy to use the result of one toolbox call as a parameter to another one. No problem!

## What handles are allocated in memory, and who owns them?

Type Oi to get a long(!) list of handles, addresses, sizes, owners, and owner names. The zero means "everybody"—you can cut down the list by typing a more limiting "user ID". Try ?i for help with the i command.

If you just want to see what memory IDs are who, try \ids.

Try a000i to see all handles owned by "init" files in your system; 5000i to see Desk Accessory handles ("?i" for a list of the memory ID ranges).

### Disassemble some assembly code

Try FF1800L to see a disassembly with a few toolbox calls in it.

How about El/OL to see a lot of system Jump vectors and where they jump to? Follow one and see what it does, or who it's jumping into (the "w" command is helpful). There's more than just one screenful of these vectors (type L again).

# Who is using the Resource Manager?

Type \res to find out the IDs of all the things that have started the Resource Manager (and the addresses of their Resource Converters, if any). You'll probably find 401E (the Resource Manager itself), 1001 or 1002 (the Finder), and possibly more, especially if you have an NDA like the Control Panel open.

# Keep exploring.... **We have a set of the set of the set of the set of the set of the set of the set of the set of the set of the set of the set of the set of the set of the set of the set of the set of the set of the set o**

See if you know how to use all the features listed on the Quick Reference pages.

See if you can use all the "backslash" commands listed by ?\

See if you can use all the toolbox calls!

# Extensions to Apple IIGS System 6.0 Finder

## Finder Says codes

(information sent by the Finder, perhaps because user has done something)

### finderSaysHello (\$0100)

The Finder sends finder Says Hello late in its startup process, every time the Finder is launched.

### finderSaysGoodbye (\$0101)

The Finder sends finder Says Goodbye early in its shutdown process to inform extensions that the Finder is going away (for whatever reason).

### finderSaysSelectionChanged (\$0102)

The Finder sends this whenever the set of selected icons may have changed. On receiving this notification, an extension can make the tellFinderGetSelectedicons call to see what icons are now selected.

#### finderSaysBeforeOpen (\$0104)

Gives your code the chance to handle opening a document.

## finderSaysOpenFailed (\$0105)

When the user opens a document icon, the Finder sends finder SaysBeforeOpen. If the request does not get handled, the Finder tries to find an appropriate application to launch for the document. If that doesn't work, the Finder sends finderSaysOpenFailed to give · extensions a chance to handle the request knowing that no application was found.

### finderSaysExtrasChosen (\$0108)

Notifies extensions that the user selected an item from the Extras menu. The Extras menu remains hilited until the request processing is finished. If an extension puts up a modal dialog in response to finderSaysExtrasChosen, the Extras menu title remains hilited the whole time, as it should. In this case, the extension's menu item should end with an ellipsis (for example, "Encrypt Files...").

### systemSaysUnknownDiskinserted (\$0002)

 $\cdot$   $\cdot$ 

Notifies extensions that a disk of an unknown file system was inserted (the Volume call returned error \$52, unknown volume type). An extension may wish to put up an alert giving the user more information about the disk.

Tell Finder codes: (application to Finder: please do this)

(send to "Apple-Finder-" using SendRequest)

tellFinderAreYouThere (\$8001) Ask the Finder if it is active.

tellFinderOpenWindow (\$8002) Tell the Finder to open the specified window.

tellFinderCloseWindow (\$8003) Tell the Finder to close the specified Finder window.

tellFinderGetSelectedicons (\$8004) Tell the Finder to return the selected icons.

tellFinderSetSelectedicons (\$8005) Tell the Finder to select the specified icons.

tellFinderLaunchThis (\$8006) Tell the Finder to launch the specified application.

tellFinderShutDown (\$8007)

Tell the Finder to shut itself down in an organized manner, and whether to "Turn Off System Power," or "Restart System," or "Quit."

## tellFinderAboutChange (\$800C)

Tell the Finder to update the icons in a certain window because the contents of that folder have been changed.

tellFinderColorSelection (\$800E)

Tell the Finder to apply a color selection to the selected icons on the desktop or in a window.

tellFinderAddToExtras (\$800F)

Tell the Finder to add the specified menu item to the Extras menu (adding the Extras menu to the menu bar first if it is not already there).

tellFinderidleHowLong (\$8011)

Tell the Finder to return how many ticks it has been idle (so, for instance, a screen blanker could determine when to blank the screen -- or another extension could determine if the system is not in use, and free to launch an unattended application).

tellFinderGetWindowicons (\$8012)

Tell the Finder to return all the icons associated with a window.

tellFinderGetWindowinfo (\$8013)

Tell the Finder to return the window type and a pointer to its path name if the window has a path.

tellFinderRemoveFromExtras (\$8014)

Tell the Finder to remove an item from the Extras menu.

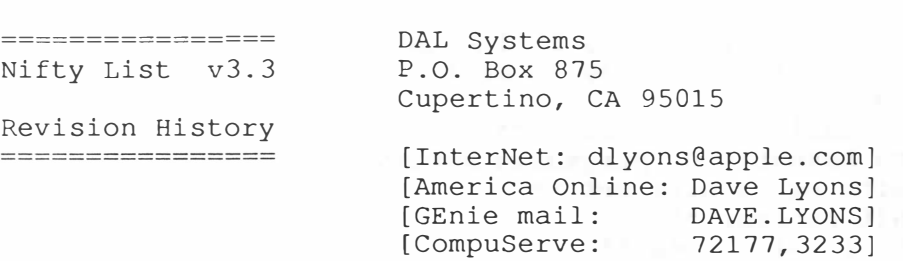

Version 3.3:

- o Backslash command names are no longer case sensitive.
- o Changed in-memory handling of the data file copy so that each section can be 64K. (The NList.AppleData file is larger than 64K now.)

- o Option-return is like Ctrl-T Return Ctrl-T. This is useful for viewing the super-hires screen during command execution.
- o T command displays "+" next to functions that are patched by the TS2/TS3 patches, "\*" next to otherwise-patched functions, and "?" next to Weirdly-patched functions.
- o Added nlClassifyAddr service to map from an input address into a code and character indicating ROM, system patch, other patch, invalid address. (Used by T, for example.)
- o ;s stack dump of the GS/OS stack now continues with the caller's stack after dumping all the way up to \$BFFF.

Goodies 1.5d2:

- o Added \res command to dump Resource Manager globals. (Shows all current Resource Manager clients and their installed resource converter routines.)
- o \shrsave and \shrload always use color table information from bank �E1, even when the main image is in bank 1.

Big Brother 0.8d1:

- o 1\spy enables toolbox-call watching. 2\spy enables it with sound (a speaker click on every call). 0\spy turns it off.
- o Spy is only partly done, but it's sometimes useful anyway.
- o When spy is on, the system goes very slowly, and messages such as the following appear:
	- \*\* Caution: function called while toolset inactive or missing \*\*
	- \*\* Caution: no such function in tool set \*\*
	- \*\* Caution: tool called with 8-bit registers \*\*
	- \*\* WARNING: tool call with Decimal mode set! \*\*
	- \*\* Caution: xxxBootinit and xxxReset are reserved for the system \*\*
	- \*\* Caution: functions \$07xx and \$08xx are reserved for future use \*\*
	- \*\* Caution: caller's memory is movable or purgeable \*\*
	- \*\* Caution: caller's memory ID is not valid \*\*
	- \*\* Caution: caller address is not allocated \*\*
	- \*\* Caution: caller's stack is not allocated \*\* \*\* Caution: caller's stack is movable or purgeable \*\*
	- \*\* WARNING: At TLShutDown, tool \$xx is still active \*\*

15-Jul-91

 $b$  effenc.

The following messages appear only for DrawString calls, but these things and many more will be checked on most toolbox calls when it's finally done: \*\* Detected pointer to unallocated memory \*\* \*\* Detected pointer to moveable or purgeable memory \*\* \*\* Detected pointer with extra bits set \*\* \*\* Detected illegal NIL pointer \*\* \*\* Detected pointer to invalid area \*\* Version 3.2: o Added fast text I/O routines. Output to the screen is around 3.5 times faster now. o A command line that is exactly the same as the previous one no longer gets added to the command history. (For example, if you do a lot of separate L commands in a row you don't have to scroll through them all to find your previous commands in the history.) o Anywhere that you can specify a range of addresses with abc.def you can now also specify a starting address and length, by separating them with a comma. For example, 3/100,40;h dumps 40 bytes in hex starting at \$03/0100 (exactly like 3/l00.13f;h). o When the "" command returns a result of 2 or 4 bytes, it stores makes that result the current address, so commands like the following are possible (you no longer have to retype the result): LoadResource(800c,07ff0001) h FrontWindow; h GetCodeResConverter L o The R command now explicitly says which resource application's search path it is displaying. Or displays the current search path. o -s tries to display the name of any scrap types present. It knows about text, picture, sound, Text Edit style, icon data, mask, and color table. o Added HyperCard IIgs callback-vector support in the quote command, the List command. Two new constructs in expressions: "#" followed by the name of a HyperCard IIgs callback evaluates to the function code, and " " lets you execute a callback. Examples: '#HC:SendCardMessage  $(result = 1)$ \_HC:SendCardMessage(300) (executes the callback if HyperCard IIgs is active) o =\ now pauses after each module's help message, in case you have enough command modules to make  $=\$  scroll the screen. o Sped up the "i" command by reducing the number of times it has to call the Loader to find the pathname that goes with an ID. o Implemented the nlDisasml service for command modules (see the Writing.Modules file). o Mainly for the convenience of Nifty List users within Apple, Nifty

List now attempts to load NList.AppleData instead of NList.Data. If NList.AppleData is not present, it loads NList.Data just like

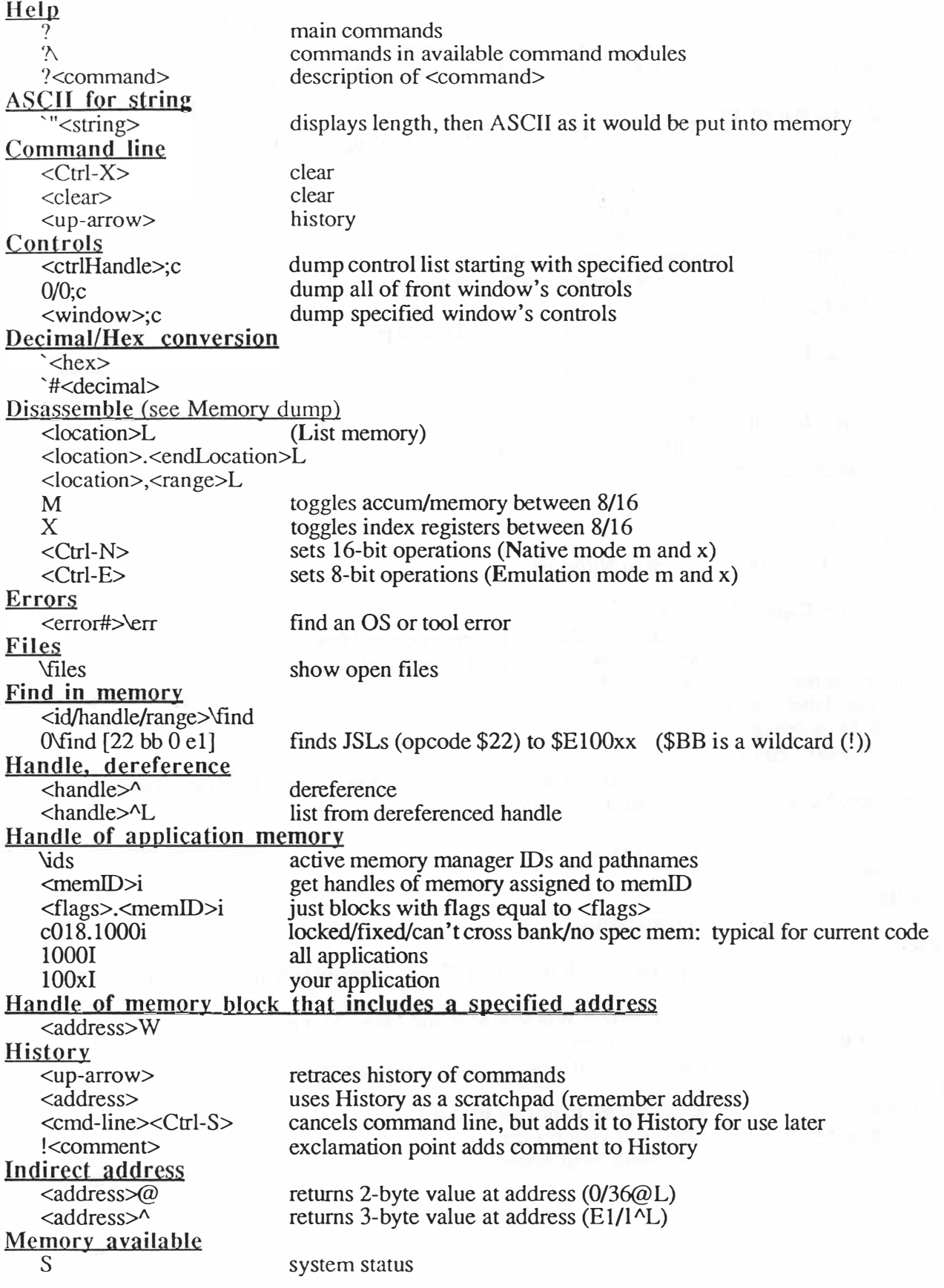

 $\mathbf{r}(\mathbf{r})=\mathbf{r}(\mathbf{r})$ 

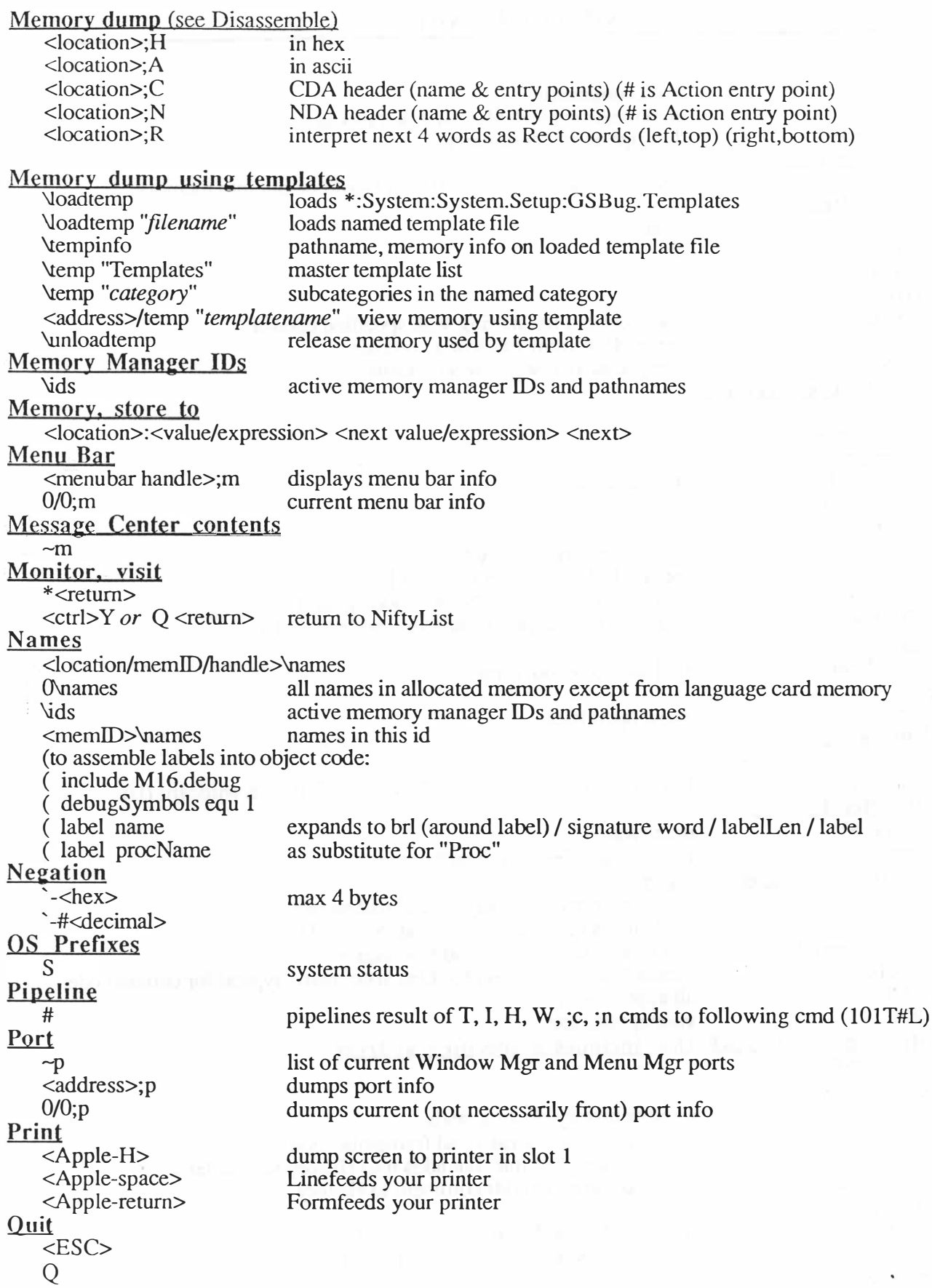

 $\sim$   $^{\circ}$ 

 $\epsilon$ 

Resources <memiD>R OR <resourceNum>\rtype  $0\nu$ <resourceiD>\ri all specified open resource files, with file IDs and GS/OS ref #s current application's resource files Screen <Ctrl-T> \SI-IRsave "pathname" Stack dump <stack location>;S String location name of resource type name of all resource types handles of specified resource ID toggle Super Hi Res screen save Super Hi Res screen <id/handle/range>\Find "string Tool call \_ <toolcallname(param, .. . )> execute toolcall \_New Handle(\_multiply( 10, #5),\_MMS tartU p, COOO,O) "<toolcallname> tool call's parameters "<partialtoolcallname> all tool calls containing <partialtoolcallname> <toolcallnum>T name, current loc, params, toolset it's in (0902T) for all toolcalls in toolset Toolset versions, start status<br>V toolset#, +=started, version, calls in RAM/ROM, WAP, name Windows  $\sim w$ <address>; w 0/0;w Work Area <# of pages>\getdp <# of bytes>\getmem 5500i list front to back dumps window info dumps front window info \$300-3CF generally available in 16-bit gets dp space (e.g., 3\getdp) gets memory space (e.g., 1234\getmem) show all workspace areas requested (all memory ids start w \$5500)

GSBug 1.5 Read.Me 15-Jul-91

Apple Confidential

GSBug Version 1.5

July 15, 1991 Current Version 1.5bl7

Version 1.5b17 (DAL)

Now supports inline imbedded procedure names (as generated by the name and procname macros in M16.Debug, for example). These show up in disassembly and as the operands of JSRs and JSLs.

OSBreaks trigger regardless of call class now. For example, you can SetOSBrk for either Open or OpenGS, and either one will cause a break.

When GSBug notices a toolbox call being made in other than full 16-bit mode, it displays a a warning dialog (using TLTextMountVolume). Hitting ESC at that dialog cancels future warnings until you reload GSBug.

When GSBug notices a toolbox call being made with Decimal mode on, it stops cold at a BRK \$F8, rather than letting things get completely baked before crashing.

Fixed one old reference to \$010100 to store \$CO instead of \$80. Interrupts should reliably use \$100 .. 1CO for stack space now.

Added 5 blanks to end of 'TRACE ' message so it completely overwrites the 'SINGLE STEP' message.

Version 1.5bl5 (DAL)

Option-space now works reliably to bypass a memory-protect range, including a tool call. (This is an old feature, but keyboard translation normally prevented it from working!)

In trace mode, Space and ESC now kill "awainting RTx" mode.

Fixed "n" command so it won't crash if nobody has called DebugSetHook.

Having tool breaks on cal�s which get made indirectly by GSBug no longer cause a crash. You can break on NewHandle now, for example.

In Breakpoint subscreen, Space maps trigger count from 0 to 1 and from nonzero to zero. Tab moves between the address and count fields (easier than hitting arrows).

In the memory-protect subscreen, Tab moves between columns.

Added \$01/FCOO.FFFF (OS system service calls) to the memory protect list.

Changed the default trace-window setting to center-screen.

Changed the EmulStack value from \$80 to \$CO (trying to get rid of some unpredictable crashes, probably caused by AppleTalk running out of stack space). This means you can safely trace a program while the stack is in the \$01Cl..01FF range, and that interrupts use \$0100..01C0.

GSBug now takes a whole bank, minimizing its effect on where things are located in memory relative to each other, and ensuring that tool breaks work reliably (tool calls never break if they come from the same bank the debugger is in) .

Version l.Sb14 (DAL)

Versions 1.5b12 and b13 were never officially released. 1.5b14 is fine, except that I make no guarantees about the Template commands. I think they work, but you'll get a funky error message from loadtemp.

When you let a JSL execute in real time (including a tool call), the debugger temporarily changes the owner ID of its own handle to match the owner of the handle containing the code you"re debugging. This way MMStartUp returns the appropriate memory ID, instead of always returning the debugger's ID.

DebugSetHook(nil) now removes the hook.

The lK bank 0 segment GSBug allocates now has the same ID as the debugger (was previously always \$80xx) .

Fixed OS breaks to work after return from ProDOS 8 (added a Notify Proc to re-trap the OS vectors} .

Changed the " " command so that if you don't type a number, it's like typing zero. For example, if you have a template called "Template" which displays an informational message, you can type "\_Template" instead of "\_Template 0".

DP:xxx command dumps 16 bytes from DP to the command line.

Tool call \$0CFF DebugGetinfo(word) :long. Word=O returns the current value of the program counter (useful from a procedure called by the N command) .

Note that real-time counted breakpoints don't work for JMP() (\$6C), JMP(,X)  $(\text{$7C)}$ , JML() ( $\text{$DC}$ ), and JSR(,X) ( $\text{$FC}$ ).

Located the misplaced CLI that was causing the X command used on a JSR to accidentally return with the Bank register set to the debugger's bank, and the Stack set to the Interrupt-time stack.

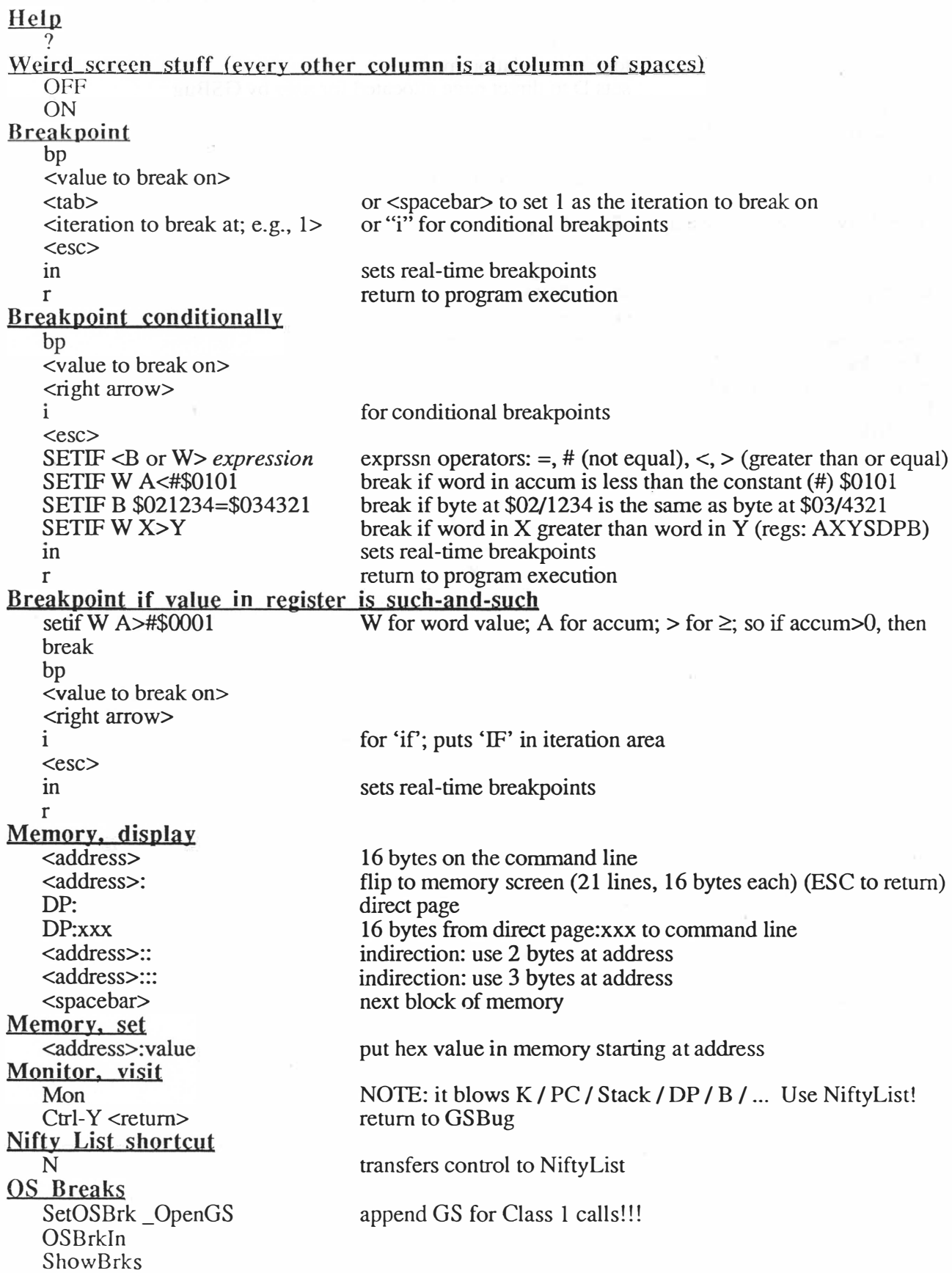

 $\tau_{\rm w}$ 

Registers, alter contents (case sensitive)<br>
sensitive <a>
sensitive</a>
duse A, X, v</a>
duse A, X, v</a> use A, X, Y, K, PC, K/PC, B, D, S, P (& M, Q, L) X m e DPAGE STACK toggles x bit of P toggles m bit of P toggles emulation mode sets D to direct page allocated for user by GSBug sets S to stack allocated for user by GSBug Set Step-and-Trace highlighted line Set <up-arrow> <up-arrow> ... as many times as necessary <esc> CSave \*:System:System.Setup:GSBug.Setup Step s <space>  $X$ <dow narrow> Tool Breaks SetTBrk \_ShutDown Tools TBrkln ShowBrks for each step skip across a jsr or jsl skip next instruction

No.3 Feb. 12